# **Add JAR File**

### **Prerequisite**

Before you can add the JAR file you need to have the i2b2 Workbench installed. See the [i2b2 Workbench Install Guide](https://www.i2b2.org/software/files/PDF/current/i2b2Workbench_Installation_Guide.pdf) for information on how to install the i2b2 Workbench.

# Add the Windows JAR file to existing i2b2 Workbench

The following are the steps to add the JAR file to the i2b2 Workbench on the Microsoft Windows platform.

**Prerequisite:** You need to know the following two locations (target directories).

- 1. The location / target directory of where you downloaded and unzipped the **i2b2crctestplugin-win-1000.zip** file (will refer to it as "**CRC Tester plug-in folder**")
- 2. The location / target directory of your **i2b2 Workbench** (will refer to it as "**i2b2 Workbench folder**")

#### STEPS:

- 1. Go to the CRC Tester plug-in folder.
- 2. There should be the following two items
	- a. testfiles folder
		- b. edu.harvard.i2b2.eclipse.plugins.crc.test\_1.0.0.jar
- 3. Copy the **testfiles** folder to your i2b2 Workbench folder

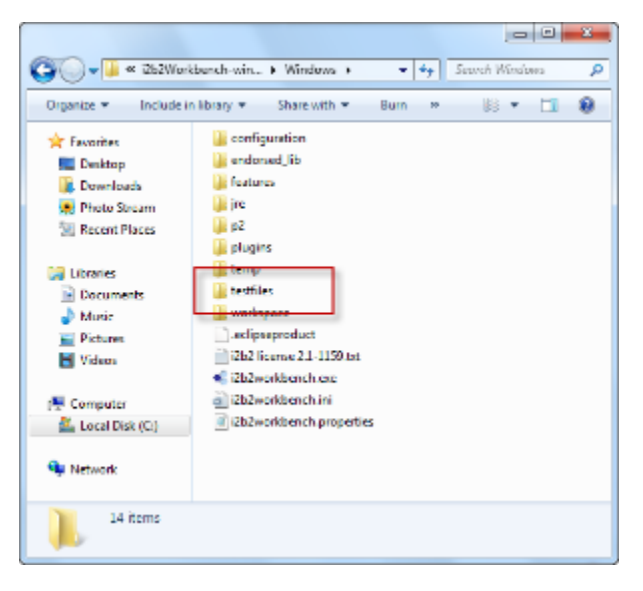

- 4. Go back to the CRC Tester plug-in folder.
- 5. Copy the **JAR file** to the plugins folder located in your i2b2 Workbench folder.

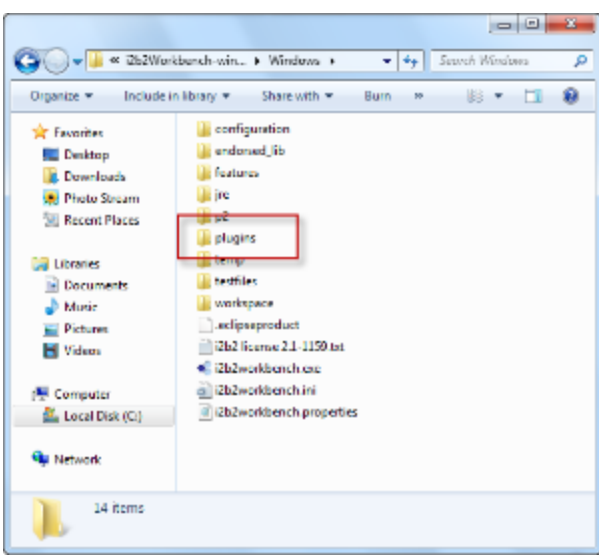

6. The JAR file will now appear in your plug-ins folder and is ready to use in the i2b2 Workbench.

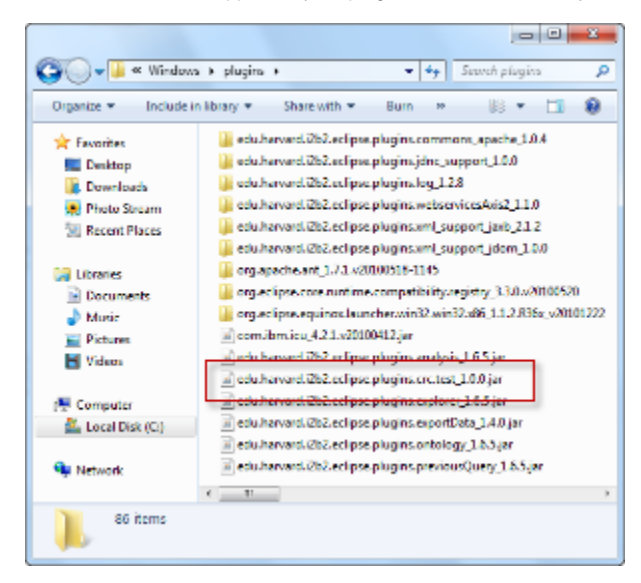

## Add Macintosh JAR file to existing i2b2 Workbench

The following are the steps to add the JAR file to the i2b2 Workbench on the Macintosh platform.

**Prerequisite:** You need to know the following two locations (target directories).

- 1. The location / target directory of where you downloaded and unzipped the **i2b2crctestplugin-mac-1000.zip** file (will refer to it as "**CRC Tester plug-in folder**")
- 2. The location / target directory of your **i2b2 Workbench** (will refer to it as "**i2b2 Workbench folder**")

#### STEPS:

- 1. Go to the *CRC Tester plug-in folder*.
- 2. There should be the following two items
	- a. testfiles folder
		- b. edu.harvard.i2b2.eclipse.plugins.crc.test\_1.0.0.jar

3. Copy the **testfiles** folder to your i2b2 Workbench folder

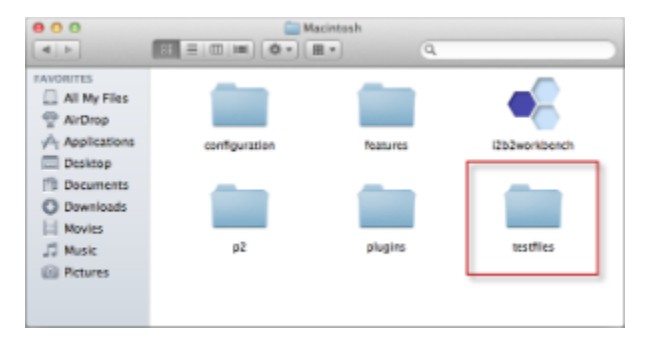

- 4. Go back to the CRC Tester plug-in folder.
- 5. Copy the **JAR file** to the plugins folder located in your i2b2 Workbench folder.

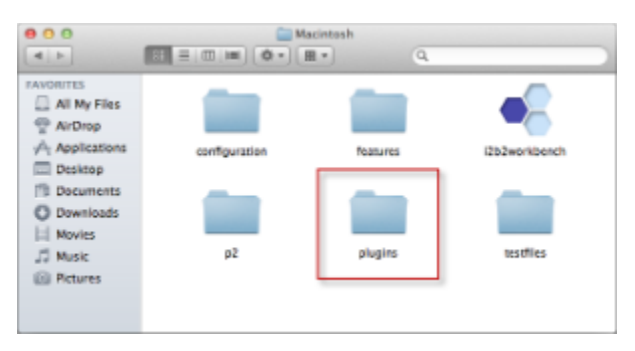

6. The JAR file will now appear in your plug-ins folder and is ready to use in the i2b2 Workbench.

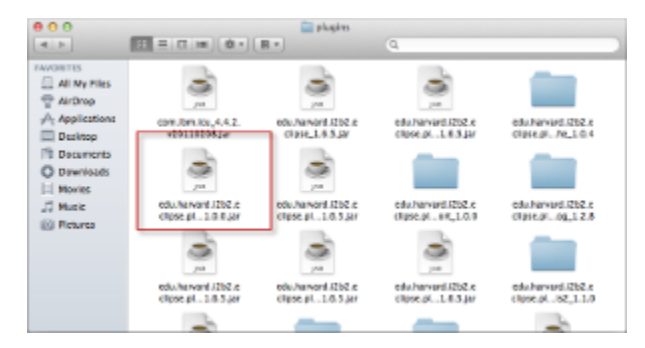